# **Image Assistanl The intelligent business imaging tool**

*Fin dalla sua nascita, Macintosh* è *stato sinonimo, peraltro riduttivo, di macchina dedicata alla grafica di alto livello. La cosa probabilmente fu anche voluta, in un mondo, allora, dominato da macchine keyboard driven dove anche la più semplice operazione grafica era effettuata da più* o *meno complesse combinazioni di operazioni alla tastiera. Allora, parlo del* 1984, *fecero sensazione la semplicità* e *i risultati dei due programmi compresi con la macchina, MacWrite* e *MacPaint; soprattutto il secondo era l'arma letale in mano ai macchisti per umiliare gli utenti di altre macchine;* e *che la cosa fosse vera lo dimostra il fatto che la concorrenza si affrettò, peraltro, all'inizio, senza grandi risultati, a offrire programmi compara bili (ricordate il GEM prima maniera?)*

## *di Raffaello De Masi*

Gli anni sono passati, gli altri ambienti si sono evoluti e hanno sviluppato le loro interfacce a finestra grafica, ma gli Utenti Macintosh hanno continuato a sbandierare la loro superiorità grafica e la loro facilità d'uso. Vera o presunta, questa superiorità è stata in fondo un'arma a doppio taglio, in quanto ha, per i non addetti ai lavori, cristallizzato ancora di più questa immagine addosso al melone. E la stessa Apple, per difendere la sua superiorità, ha schiacciato l'acceleratore di questa tendenza, perfezionando sempre più il suo motore OuickOraw e affiancandogli negli ultimi tempi, quella straordinaria marcia in più che è OuickTime.

AI di fuori, lo ripeto ancora, delle polemiche di parte che oggi, a un passo dalla standardizzazione degli ambienti divenuta vox populi, è un dato di fatto che nell'ambiente Mac esista una libreria di software grafico da far impallidire i più blasonati mini. Image Assistant è un soldato di questa legione, presentandosi come un pacchetto potente, sufficientemente specializzato senza essere specialistico, gradevole e facile da usare, e perfettamente integrato nell'ambiente Mac.

# *Image Assistant, il package*

Letteralmente, Image Assistant è una

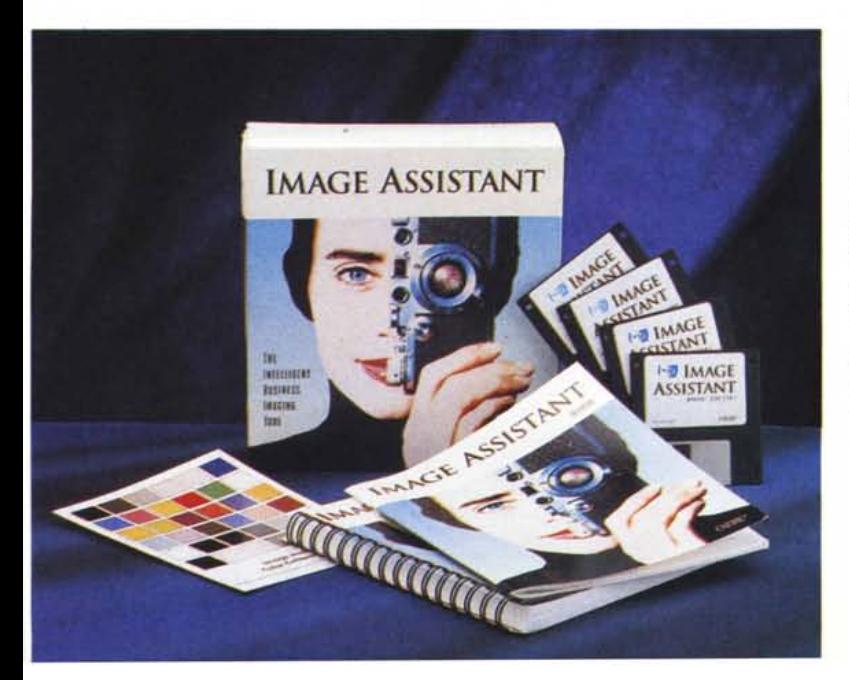

#### **Image Assistant**

**Produttore:**

*Caere Corporation 100, Cooper Court Los Gatos, CA 95030 USA*

*Tel 408-395-7000* **Distributore:** *Delta s.r.l. Via Brodolini, 30 21046 Malnate (VA) Tel.0332/803111* **Prezzo** *(/VA esclusa): L. 990.000* + 6% *per aumento del dollaro*

applicazione dedicata al trattamento delle immagini e alla scansione delle stesse, consentendo un editing e una manipolazione sofisticata di immagini a colori, in scala di grigi e in bianco e nero. Accanto a queste caratteristiche di base, esso fornisce tool di alta qualità per operazioni di ritocco fotografico, miglioramento generale dell'immagine e disponibilità di svariati effetti speciali, anche diversi e superiori a quelli messi a disposizione dalla normale tecnica di ritocco dell'immagine, tradizionale o non.

In aggiunta a ciò Image Assistant è costruito per essere amichevole e fornire i migliori risultati sia al professionista che all'utente occasionale, che si cimentano nel diretto editing e ritocco delle immagini, o desiderano utilizzarle per importarle in altre applicazioni (OTP, multimedia, presentazioni, ecc.)

Il pacchetto è rappresentato da una grossa scatola di cartone con impresso il logo del pacchetto (un uomo che impugna una macchina fotografica), contenente una guida all'installazione, un manuale di uso immediato del prodotto, un grosso tutorial e il software, racchiuso (compresso) su due dischetti HO. Come materiale aggiuntivo sono compresi una tabella di calibrazione dei colori, del materiale illustrativo degli altri prodotti Caere (si ricordi che Caere produce il ben noto Typist) e un demo dello stesso pacchetto sotto Windows.

Il software, una volta installato con l'Installer della Apple, crea una cartella di circa 2.5 Mb, contenente il programma (circa 1.7 Mb), il toolkit per la regolazione dei colori e una serie di esempi e

Il contenuto del packa- ▶ **C** Brchivio Composizione Unite Classe Bitro DD ge, dopo l'installazione e la decompressione

File Edit Made Masks Image Window Setup

٠ ٠

 $\mathbf{I}$ 

5413511341331331331541

**E** ZN

 $\overline{\mathbf{B}}$ 

Resistant si bosa sull'uso combinato e<br>All'uso combinato e

**Hotitt** 

 $42 - 18$ 

 $710.18$ 

il o

ll o

integrate<br>\*\*\*\*\*\*\*

**RGS** 

del noru present

dire sono<br>Dei menu

present

issagine

mit i

 $16:48:55$  O C 图 图 intum-248 10,91% dia 220 Hill cel dia  $18.19$  $\blacklozenge$ IMBGE BSSISTRNT a Titul 220 HE ad disc 10.9194 E 넊 **AN** 

12:42:34 0 0

16 112 118 19

Il programma al momento del lancio, con le diverse tavolozze pronte per l'uso.

> Sotto a sinistra un'immagine prelevata dalla libreria fornita col pacchetto; si notino le possibilità di ritocco dell'immagine e le opzioni di bilanciatura e regolazione.

A destra, la possibilità di separare il film di colore, per la creazione delle pellicole di stampa.

di tutorial. Per funzionare è necessario disporre di una macchina con almeno un 68020, un HD con almeno 5 Mb di spazio libero, il System dal 6.03 in su, e una scheda grafica adeguata al numero dei colori che si desidera visualizzare (in ogni caso l'output è sempre garantito a 24 bit, sia su stampante che su monitor, ma su quest'ultimo, in caso di scheda a 8 bit, i risultati saranno visualizzati a 256 colori).

Image Assistant supporta numerosi scanner, come Apple One Scanner. Epson Color Scanner, la serie a colori Hewlett-Packard, il Microtek 600 (GS e ZS), diversi modelli Ricoh.

Caratteristica del pacchetto è la necessità, una volta installato, di procedere alla calibrazione dell'insieme macchina-scanner-stampante. Questa operazione permette di rendere per quanto possibile più prossimo al vero l'operazione WYSIWYG, e, in base a quanto raccomandato dalla stessa Caere, va eseguita ogni 3-6 mesi per bilanciare l'invecchiamento del bulbo dello scanner e le eventuali nuove caratteristiche della cartuccia della stampante.

La calibrazione viene eseguita comparando un'immagine di controllo con la tabella di calibrazione inclusa nel manuale. La tabella è costruita su una carta fotografica ad alta risoluzione e di elevata qualità e la Caere ne raccomanda la conservazione in luogo oscuro e riparato.

# L'uso del programma

Image Assistant si basa sull'uso combinato e integrato del menu di testa

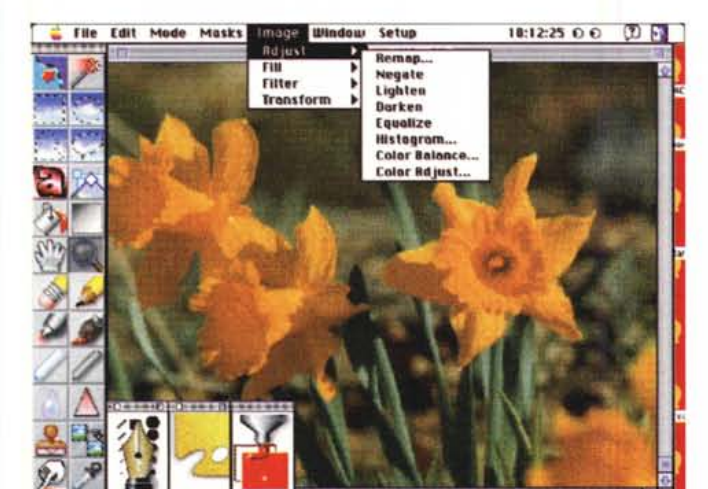

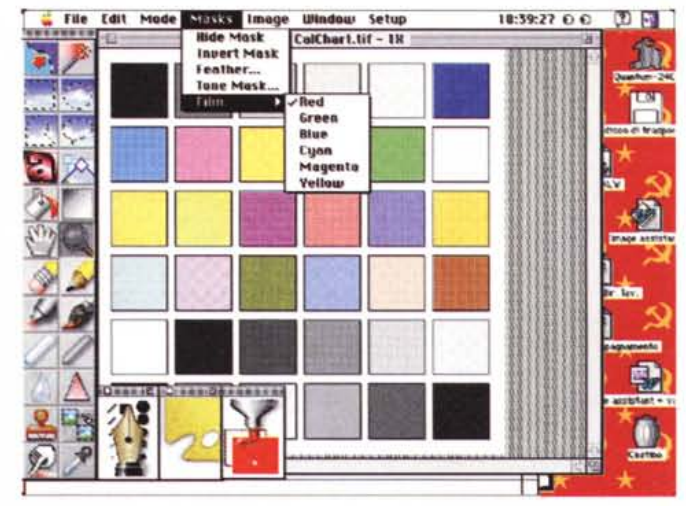

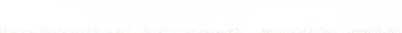

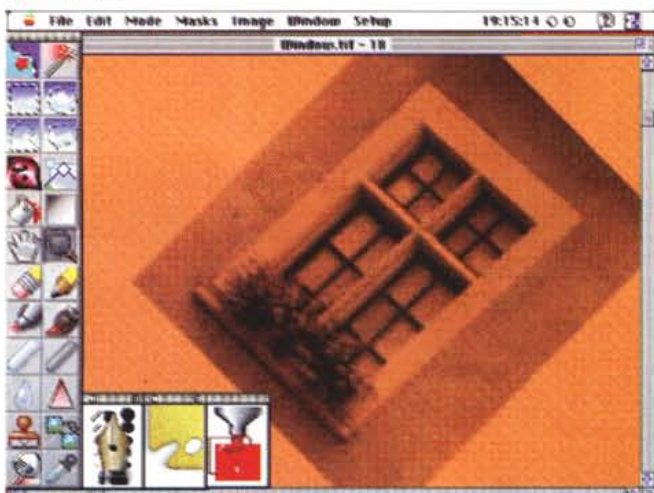

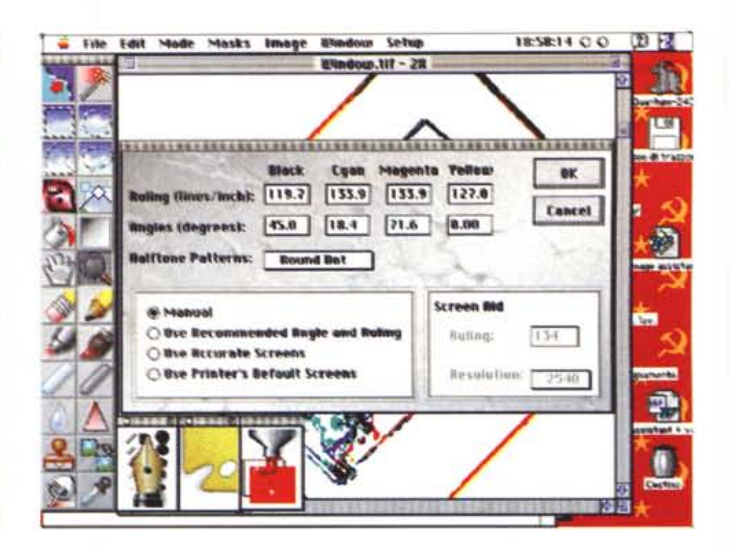

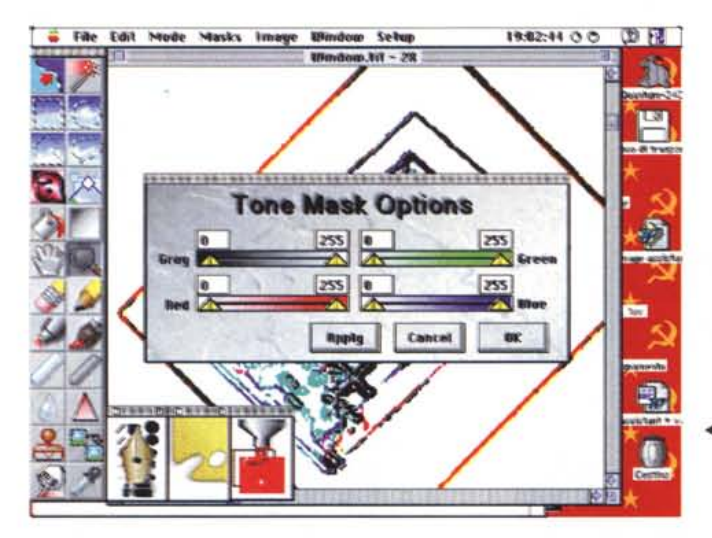

Sopra a sinistra, l'applicazione di un effetto speciale, quello, molto bello, con viraggio al seppia; l'applicazione degli effetti è, in questo programma, più veloce rispetto a quanto avviene nei più noti pacchetti della concorrenza

In alto a destra, l'operazione di separazione manuale di colori con la possibilità di scelta delle regolazioni.

◀ L'operazione di mescolazione dei toni, immediatamente applicabile anche solo alla selezione in corso.

e di due palette che, in default, sono sempre presenti sullo schermo e lavorano in tipo floating (vale a dire sono sempre sovrapposte alla finestra del documento). Dei menu parleremo tra poco, anche perché includono funzioni presenti nelle altre sezioni concorrenti alla creazione dell'immagine. Vediamo invece in breve le funzionalità degli altri ambienti.

La finestra più interessante è quella dei tool, e già qui si nota la raffinatezza del package: la finestra mostra ogni tool in una configurazione estremamente piacevole e intuitiva. Ogni attrezzo è inserito in una finestrina dal disegno molto sofisticato ed elegante e i tool a disposizione sono ben più numerosi e sofisticati di quelli generalmente presenti nei package concorrenti; accanto ad alcuni ben noti, come gli attrezzi di Quick-Draw vediamo infatti carboncini sia colorati che bianchi, spumini, attrezzi da ritaglio, tamponi in gomma e così via. Accanto a questa tavolozza principale notiamo i «Supplies box» icone del tutto simili a una tavolozza da pittore, su cui è possibile «spremere» colori da un immaginario tubetto e mescolarli secondo

la più pura scuola del Caravaggio (o in chiave moderna, di Missoni), mentre, in ogni momento, è consentito passare a un modo «assistito».

Spendiamo qualche parola per questa tecnica che ha, in questo caso, del prodigioso. Per capire come questa funzioni immaginiamo l'uso di una macchina fotografica super sofisticata. E possibile con questa fotografare in automatico, vale a dire affidare alla fotocamera tutte le regolazioni di diaframma, tempo, magari lenti e luci addizionali e ottenere, inizialmente, già un buon risultato. In modo assistito avviene la stessa cosa; il programma si prende cura di tutti i dettagli migliori per ottenere il più efficace risultato in termini di colore, messa a fuoco, contrasto e così via. Poiché, inoltre, in questo ambiente molte delle scelte sono eseguite direttamente dal programma, in Assist Mode il menu principale si semplifica, escludendo dalla scelta certe opzioni inutili. Niente impedisce, ovviamente, di passare in qualunque momento in ambiente completo per operazioni che l'automatismo non potrebbe controllare o definire, o magari, per aggiungere effetti speciali non

prevedibili o preimpostabili nell'ambiente principale.

Il primo passo nella costruzione di una immagine perfetta è, lapalissianamente, quello di disporre dell'immagine. L'acquirente di Image Assistant è, ovviamente, legato alla disponibilità di uno scanner, meglio se a colori. Il programma permette la scansione diretta di immagini utilizzando uno degli scanner indicati in precedenza (la Caere può, comunque, fornire, driver adatti ad altri scanner presenti sul mercato, anche in considerazione che le configurazioni previste supportano altri modelli compatibili con quelli precedenti). In ogni caso, comunque, Image Assistant lavora perfettamente con fotografie, disegni, diapositive in 35mm, pellicole, immagini da camera virtuale e file video catturati o creati da pacchetti o sistemi diretti (comprese la maggior parte delle immagini ottenute da package di rendering).

La base di lavoro del rapporto programma-immagine è una routine chiamata Smart Controls, che automaticamente riconosce il tipo d'immagine, la migliore combinazione di luminosità e immagine, il pattern di visualizzazione più adatto, e corregge piccole anomalie, elimina lo sporco di fondo attorno al bordo dell'immagine (la grande croce delle immagini da scanner) e riconosce perfino piccoli e medi errori di orientamento e verticalità dell'immagine stessa. Questo avviene sia sulle immagini in fase di scansione sia su quelle già presenti come file.

Il passo successivo è il vero e proprio editing e questo è davvero il piatto forte del pacchetto. Siamo in una e vera propria camera oscura e abbiamo a fianco un tecnico capace di soddisfare i nostri più estrosi desideri. È possibile infatti convertire immagini in formato diverso, ad esempio trasformare una immagine in toni di grigio in una a colori. Secondo Image Assistant le immagini a colori e in toni di grigio sono solo due modi diversi di vedere ombre e tinte. Così, in questo ambiente, è possibile selezionare un certo tono di grigio e assegnargli una certa tinta.

In un laboratorio fotografico di un grande gruppo editoriale, un'immagine di copertina di una rivista femminile, ad esempio, ben difficilmente è quella che il fotografo ha realizzato in studio. Sull'immagine della modella che presenta un nuovo abito sono intervenuti con un paziente lavoro tecnici specializzati in possesso di matite, pennelli, rapidograph, pennarelli, gomme e bombolette spray, e ancora, filtri, posterizzatori, bilanciatori di colore, solarizzatori e luci. lmage Assistant ha tutto questo e, come se non bastasse, dispone di uno strumento e di una tecnica ben noti agli addetti ai lavori, il «masking». Utilizzare un mask è, in altri termini, adottare una tecnica per cui una parte dell'immagine, che si vuole escludere dalle nostre manipolazioni può essere protetta da alterazioni e lasciata intatta. Tanto per buona giunta, Image Assistant permette di aprire fino a dieci finestre contemporaneamente (compatibilmente con la memoria disponibile). È possibile così lavorare su pezzi di immagine in ambienti

separati, e riunire poi il tutto in un collage finale.

Infine la fase di stampa. Image Assistant permette di dirigere la stampa verso un'ampia varietà di periferiche, permettendo di eseguire una serie di preprocessi mai disponibile in precedenza, e in ogni caso (anche attraverso le operazioni di calibrazione prima nominate) di mantenere la perfetta corrispondenza con quanto mostrato a video. È possibile specificare uscite su carta o negativo, creare separazioni di colore, scalare immagini ed eseguire provini in formato ridotto, stampare barre di calibrazione, crocini di centratura, marker di registrazione, etichette e bordi di identificazione dell'immagine. È possibile adattarsi alle caratteristiche di risoluzione della stampante in base alla frequenza dello schermo, specificare pattern per determinati colori, e predeterminare automaticamente i pattern e le curvature di schermo in mezzatinta per la separazione dei colori. E, ancora una volta per non guastare, Image Assistant permette di stampare una parte del disegno sulla stessa pagina di stampa con diversi setup di calibrazione e regola-

zione, in modo da poter scegliere la più adatta o desiderata qualità di stampa.

## *Lavorando con i colori*

Il manuale di Image Assistant è un vero e proprio corso, di formazione e avanzato, di ritocco fotografico. Il grosso volume (oltre trecento pagine) porta mano per mano il neofita ad ottenere il migliore risultato e l'esperto a utilizzare fino in fondo le più avanzate tecniche di riproduzione delle immagini stesse.

Qualunque sia lo standard di lavoro e la conoscenza di base della tecnica di ritocco fotografico dell'utente che lancia Image Assistant esistono una serie di step, di passi successivi attraverso cui un utente conviene che passi per partire da una finestra vuota e raggiungere un'immagine perfettamente definita. A questo punto interviene quel mezzo in più che il programma non può dare: tocco personale, buon gusto, senso del co-

Un modello di colore è un modo di rappresentare i colori che si vedono sotto una forma non soggetta a interpretazioni o rappresentazioni personali. I medici sostengono che non esistono due occhi che vedono lo stesso colore allo stesso modo; il caso più eclatante è quello per cui due diverse persone vedono la stessa immagine colorata in maniera diversa (ad esempio verde e blu). Considerato che il colore è un fatto almeno in parte soggettivo e può essere influenzato dalla percezione personale, è difficoltoso quantificare, dal punto di vista della percezione personale, l'essenza stessa di un colore.

I vocabolari stessi hanno difficoltà nella definizione: il Devoto-Oli, ad esempio, definisce il giallo come «colore delle radiazioni visibili con lunghezze d'onda comprese approssimativamente tra 6000 e 5750 angstrom, talora considerato fino a ca. 5350»; da ciò a passare a far capire a una persona che non ha mai visto questo colore quale esso sia ce ne corre molto. Ancora, proprio a causa della complessità insita nel concetto di colore, alcuni colori naturali non possono essere riprodotti, altri costruiti sullo schermo sono difficili da riprodurre su una stampante e così via. Per questo, diversi modelli sono usati per descrivere i colori attraverso strade differenti. Le più comuni tecniche usate sono indicate attraverso acronimi: HSV, RGB , CMYK, sono alcuni di questi.

Per chi si avvicina all'ambiente della elaborazione dei colori è importante avere almeno una infarinatura sulle tecniche e sulle differenze insite nei modelli di rappresentazione dei colori, anche tenendo conto quan-

do sia preferibile usare l'una o l'altra tecnica. Le righe che seguono non possono avere certo la pretesa di sviluppare il problema, ma possono essere intese come un minimo di informazioni di base, su cui chi è interessato al progetto può proseguire verso uno

**Un mondo di colori**

studio più avanzato e completo. Lo standard più vecchio nella rappresentazione dei colori è l'RGB, acronimo per Red, Green e Blue. La luce bianca del sole e quella della maggior parte delle sorgenti artificiali è rappresentata da una combinazione di questi tre colori primari; in altri termini tutti i colori dello spettro possono essere ottenuti dalla mescolanza di questi tre colori (non a caso molte stampanti a colori usano cartucce con serbatoi caricati con queste tre tinte). Il modello RGB è detto, comunemente, un modello additivo, in quanto la combinazione di questi tre colori produce, appunto, il bianco. Pressoché tutti i monitor visualizzano il colore emettendo tre fascetti di luce rossa, verde e blu in diversi livelli, producendo così i vari colori.

Lo standard CMYK è acronimo di Cyan, Magenta, Yellow e blacK. Si tratta, questa volta, di uno standard sottrattivo, ed è, de facto, lo standard del colore in stampa industriale. Il nome di sottrattivo deriva dal fatto che è possibile creare nuovi colori non solo mescolando tra di loro in quantità diverse le tinte di base, ma anche eliminando una di esse (cosa che non avviene mai nell'RGB) e fare una nuova mescolanza.

Detto in termini crudi e un poco riduttivi, RGB e CMYK funzionano uno al contrario dell'altro. Estremizzando la cosa, nell'RGB il bianco è dato dalla mescolanza di tutti i colori, nel CMYK si ottiene sottraendo tutti i colori. In questo standard la mescolanza di CMY produce il nero; solo che, a causa delle impurezze presenti negli inchiostri di stampa e, ancora, per la piccola differenza che sempre esiste tra lotto e lotto, il nero così ottenuto non è mai tale, ma è un marrone scurissimo che se accettabile correntemente può essere indesiderato in stampe di alta qualità. È questo il motivo per cui esiste una quarta tinta, il nero, dedicato allo scopo.

Sebbene i monitor non possano mostrare colori in questo standard, lmage Assistant (e diversi altri programmi di tal fatta) permettono di lavorare in questo ambiente di colore, provvedendo a trasformare, nei due sensi, le tinte di base.

Acronimo di Hue, Saturation e Value, HSV è uno standard molto popolare poiché tenta di rappresentare il colore in base al modo con cui una persona effettivamente lo vede. Fatte le debite proporzioni, la tavolozza circolare dell'utility di sistema per la scelta del colore dello sfondo, ad esempio, funziona un poco in questo modo. Il principio si basa sulla combinazione di tre parametri; Hue, la famiglia di colore o il nome del colore stesso usato come riferimento (es. verde o rosso); Saturation, la purezza-limpidezza del colore; ad esempio un rosso puro. È possibile pensare alla saturazione in termini di quanto bianco sia presente nel colore stesso. Più bianco significa che l'immagine è meno satura e viceversa. L'ultimo parametro, Value, si riferisce a quanto scuro o chiaro sia il colore, in altre parole quanto grigio è inserito nel colore stesso.